**Search By Image For Chrome Crack For Windows [Updated-2022]**

[Download](http://evacdir.com/poplulation/embellishing.U2VhcmNoIGJ5IEltYWdlIGZvciBDaHJvbWUU2V?ghabi=failover?refinishing=ZG93bmxvYWR8ZDdXTTJveWNYeDhNVFkxTkRVMU9UY3dNbng4TWpVM05IeDhLRTBwSUhKbFlXUXRZbXh2WnlCYlJtRnpkQ0JIUlU1ZA)

[Download](http://evacdir.com/poplulation/embellishing.U2VhcmNoIGJ5IEltYWdlIGZvciBDaHJvbWUU2V?ghabi=failover?refinishing=ZG93bmxvYWR8ZDdXTTJveWNYeDhNVFkxTkRVMU9UY3dNbng4TWpVM05IeDhLRTBwSUhKbFlXUXRZbXh2WnlCYlJtRnpkQ0JIUlU1ZA)

### **Search By Image For Chrome Crack+**

The scribe takes a bound shekel, which is a strip of gold about the width of a finger, and writes the name of a town on it, and it is placed in the central section of the synagogue, and thus it is used as a seal for the meeting. The first community in Israel took up this custom when it was discovered that no one could be found to supervise the collection of the people's fines and taxes. Jesus and the Woman Caught in Adultery (27a) is a painting by Lorenzo Lotto, attributed to circa 1515. The painting depicts Jesus Christ delivering the woman from the punishment for adultery, according to the Pharisees. This is part of a collection of icons created by Catholic missionary Saint Frances Xavier Cabrini, who is famous for building a home and school in Japan for the poor and uneducated. Catholic Encyclopedia: Japan The state called Japan is located in the northern half of the Pacific Ocean, north of China and Korea. Its inhabitants are Japanese or Ainu, or both. Most of them are descendants of the original inhabitants of Japan, whom most people consider to be Asian. The area now called Japan is situated in a volcanic arc that runs through a long land-bridge, known as the Pacific, which connects Asia to North America. The country has a rich and long tradition of painting, especially on paper, and its art treasures are now being discovered by the world at large. The painters of the Nara Period (645-794) were the first Japanese painters who were influenced by the art of the Tang Dynasty in China. The monks of the early Kamakura period (1186-1336) were master artisans. Early in the Christian Era Japanese painting developed under the influence of the foreign Christians, especially those from Syria and Persia, but it still remained mainly Buddhist in its content and design. The emergence of a national style called Nihonga began at the end of the 18th century, under the influence of Jesuit missionary painting, and soon became a national religion. Nihonga means the way of the Japanese, and is usually taken to refer to the religious art of the Japanese, which is quite different from that of the West. The Japanese artist Kawamura Kigin has said that if there is a divine power, it is the love of a Japanese painter. A genuine Japanese artist is not aware of the changes of his times, but often lives in the atmosphere

### **Search By Image For Chrome Free**

Keyboard Macro Extension. Get keyboard shortcuts for Google, YouTube, Evernote, Gmail, MSN and Yahoo, download as a.js file that you can put on your website or replace with other shortcuts How to install Google Chrome Extension in Ubuntu 11.04 1. Download Google Chrome Web Store 3.0.0.15 in.zip format from here 2. Extract it on the Desktop 3. Search for.crx file and open with 7zip and extract it to chrome folder. 4. Open chrome://extensions and drag-and-drop.crx file from the directory you just extracted in. 5. Refresh the page and it's done. How to install Google Chrome Extension in Ubuntu 10.04 1. Download Google Chrome Web Store 2.0.2068.2.0.zip in.zip format from here 2. Extract it on the Desktop 3. Search for.crx file and open with 7zip and extract it to chrome folder. 4. Open chrome://extensions and drag-and-drop.crx file from the directory you just extracted in. 5. Refresh the page and it's done. How to install Google Chrome Extension in Ubuntu 10.10 1. Download Google Chrome Web Store 2.0.2058.0.zip in.zip format from here 2. Extract it on the Desktop 3. Search for.crx file and open with 7zip and extract it to chrome folder. 4. Open chrome://extensions and drag-and-drop.crx file from the directory you just extracted in. 5. Refresh the page and it's done. How to install Google Chrome Extension in Ubuntu 10.04 1. Download Google Chrome Web Store 2.0.2058.0.zip in.zip format from here 2. Extract it on the Desktop 3. Search for.crx file and open with

7zip and extract it to chrome folder. 4. Open chrome://extensions and drag-and-drop.crx file from the directory you just extracted in. 5. Refresh the page and it's done. How to install Google Chrome Extension in Ubuntu 9.10 1. Download Google Chrome Web Store 2.0.2051.0.zip in.zip format from here 2. Extract it on the Desktop 3. Search for.crx file 1d6a3396d6

## **Search By Image For Chrome Crack Serial Number Full Torrent**

Search by Image is yet another extension for Chrome dealing with finding an image's original source by employing the use of the backward search technique. What you do is simply select a certain picture, activate the extension and it will search for it, depending on your chosen settings, on one or more search engines. The resulting finds are highlighted as potential sources for your selection. Plenty of search options The most important aspect when dealing with such an extension is the number of search engines that can be queried when needed. In this particular case, there are plenty of options, starting from the more known players like Google, Bing, and Yahoo, and ending with local or regional options such as SauceNao, Mail.ru, and Qihoo 360. So many options can only lead to more accurate results. You're bound to find the source of most images with this extension, which in the end is what should matter in your decision to use it. As basic as you'd expect Other than an extensive list of search options, Search by Image is an add-on with a very simple interface, sporting just the list of search options and a context menu entry for your convenience. It's not intrusive at all. In fact, when not using it, were it not for the add-on icon in the top right corner of the browser, you wouldn't know you have it installed. This means you won't have to fear any pop-ups or pesky ads randomly showing on your screen. Search by Image might not be unique in any way, yet the fact that it provides an encouragingly complete list of search options and the lack of nagging material should be enough to convince individuals of its potential. Yes, there are plenty of other add-ons that do the same, and while the competition is pretty stiff, this particular extension could be one of the better choices you could make. Is the current code secure to run on your Web browser? What does the source code contain that makes it so? It's time to check the codebase of extensions for your browser for security problems. In the previous article, we explored finding the source for online images and other image content on the web. There's a problem though: not all sources are reliable. For example, they could be phishing websites trying to scam you for your information. Fortunately, we don't have to get into that business. With an extension, you can check the background and source of the image you're working with and thereby verify if it's a

### **What's New in the Search By Image For Chrome?**

Search by Image for Chrome is a browser extension that claims to be a reliable companion in this kind of situation, being able to search images you stumble upon online at a click of the mouse. Can search pictures on Google The Chrome add-on is straightforward from all points of view, with little to no tech skills being required in order to get it up and running. You simply need to right-click a photo you find on any web page, with a new context menu item allowing you to initiate a Google search. You are then shown various results with websites containing your image as well as other, similar photos you might be interested in. What's more, the most probable keyword used in order to find your image is revealed along with other useful info. Comes with an optional hover camera icon Regarding configuration options, you need to know that you have the possibility of adding a hover camera icon on the pictures you find online so that you no longer need to access their context menu in order to carry out the task. Apart from that, filtering the results by image size is possible. To be more specific, you may be shown pictures larger than any of the following thresholds: 45X45, 89X89, and 150X150. Besides, the "Settings" section enables you to rely on the image URL when carrying out a search, but this option is not recommended. Easy-to-use Chrome extension All in all, Search by Image for Chrome is a

lightweight browser add-on that helps you effortlessly inspect the photos embedded in any website you may be visiting, all simply by clicking on the items that interest you. Description: You may also like Kuler is a browser extension that puts a palette of color variations at your disposal in order to make it easy to visualize or try out color schemes of various web pages you visit. Works on the current web page Kuler is a browser extension that puts a palette of color variations at your disposal in order to make it easy to visualize or try out color schemes of various web pages you visit. In a matter of seconds, you can be offered a plethora of color schemes to choose from, that appear in the form of a color wheel with graduated colors along with percentage variations. The color wheel works with any page that has already been visited, and in order to get the most out of it, you may try out the various color schemes via some customizable buttons. What's more, the extension allows you to save any color scheme to your user's profile, so you can keep the color scheme for the current web page and come back to it later. A small pop-up notification appears before saving, informing you of the color scheme you are trying out as well as any changes made to it. Color schemes can be applied

# **System Requirements For Search By Image For Chrome:**

Windows XP, Vista, 7, 8, and 10 (64-bit systems only) OS: Windows 7 System: 64-bit Processor (Intel or AMD) Memory: 2 GB RAM Graphics: 64MB Video Memory DirectX: Version 9.0c Network: Broadband Internet connection Storage: 1 GB available space Sound Card: DirectX 9-compatible sound card Additional Notes: Internet access required to purchase the game. The Mouse Function Keys

Related links:

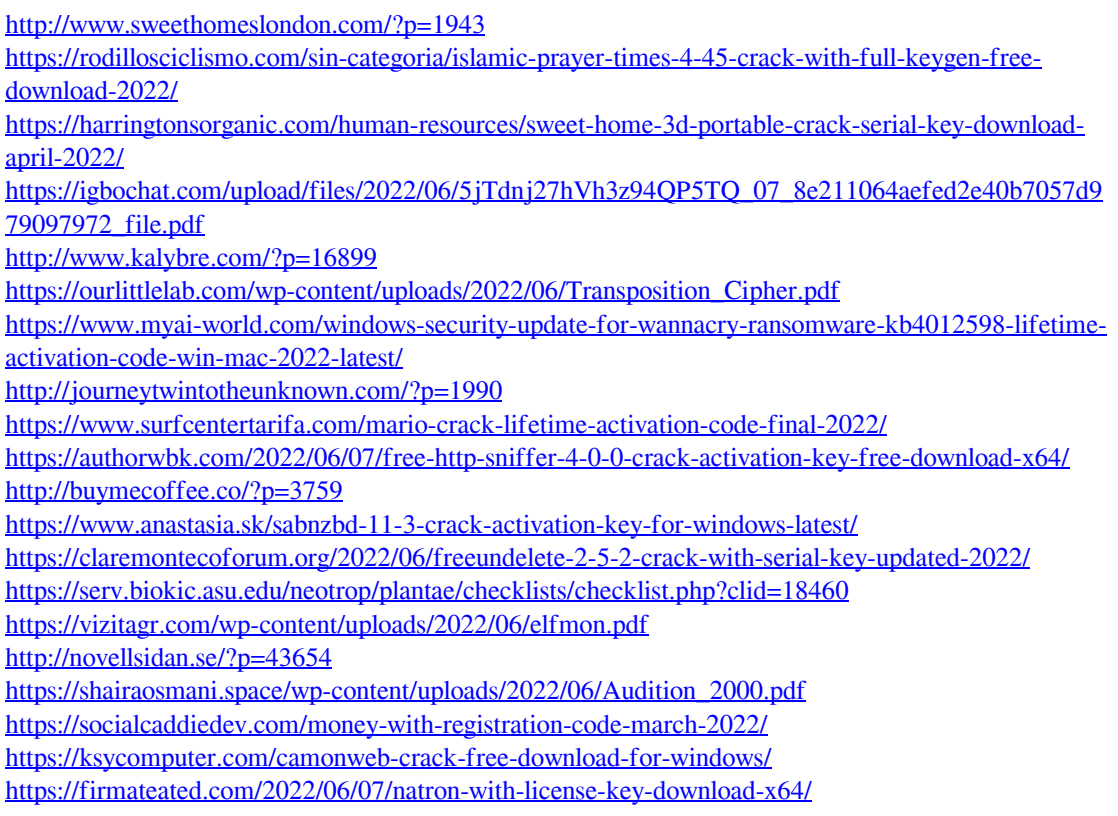